## **How To Check Your Java Version**

If you are uncertain what version of Java you are running you are able to check this by running "Configure Java". You can launch this by using the built in Windows search functionality:

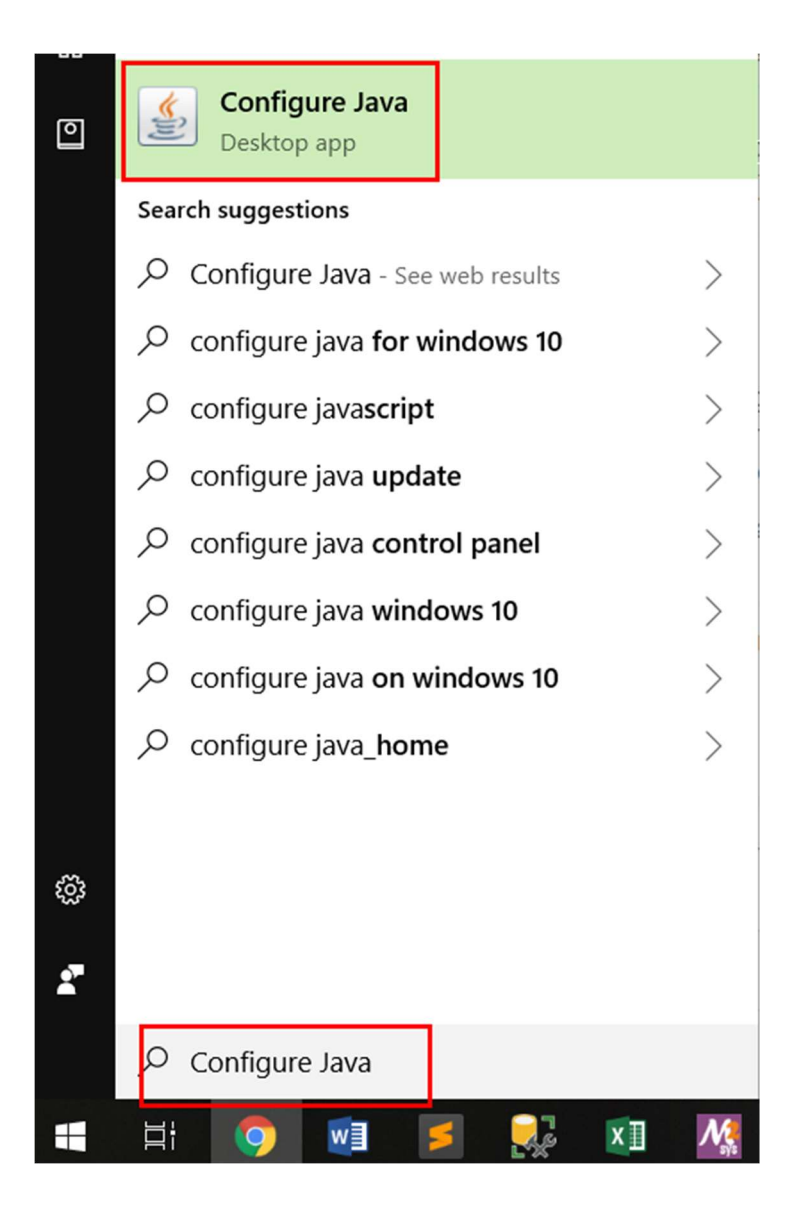

Once loaded you will see the version of Java you have installed:

## For Java Versions 9 and after

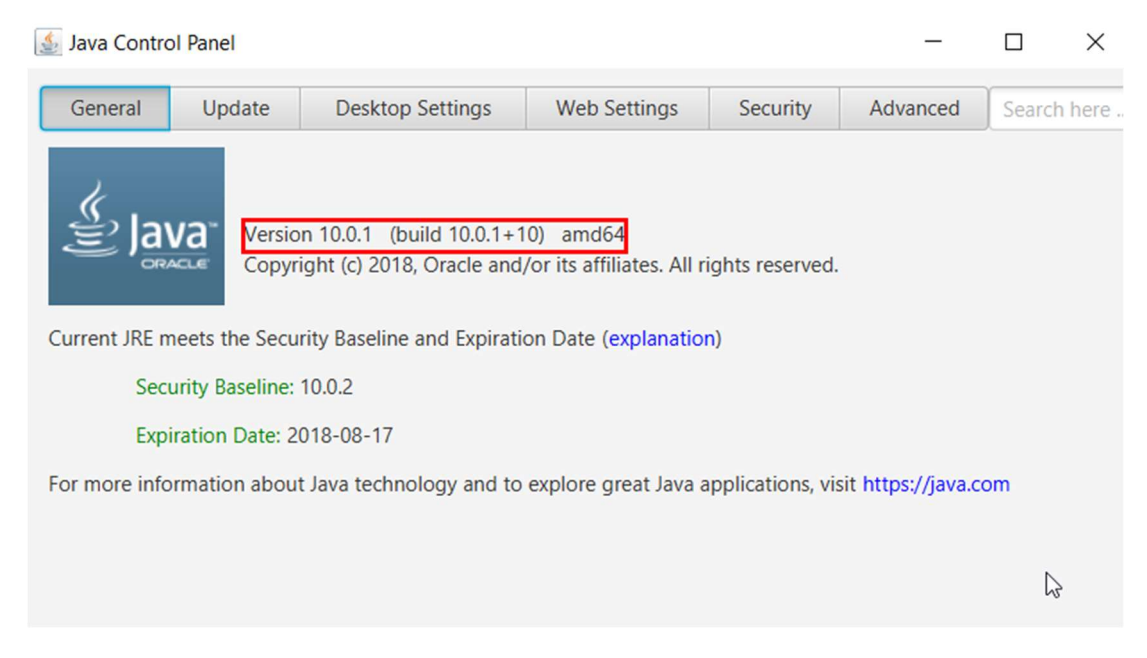

## For Java Versions less than 9

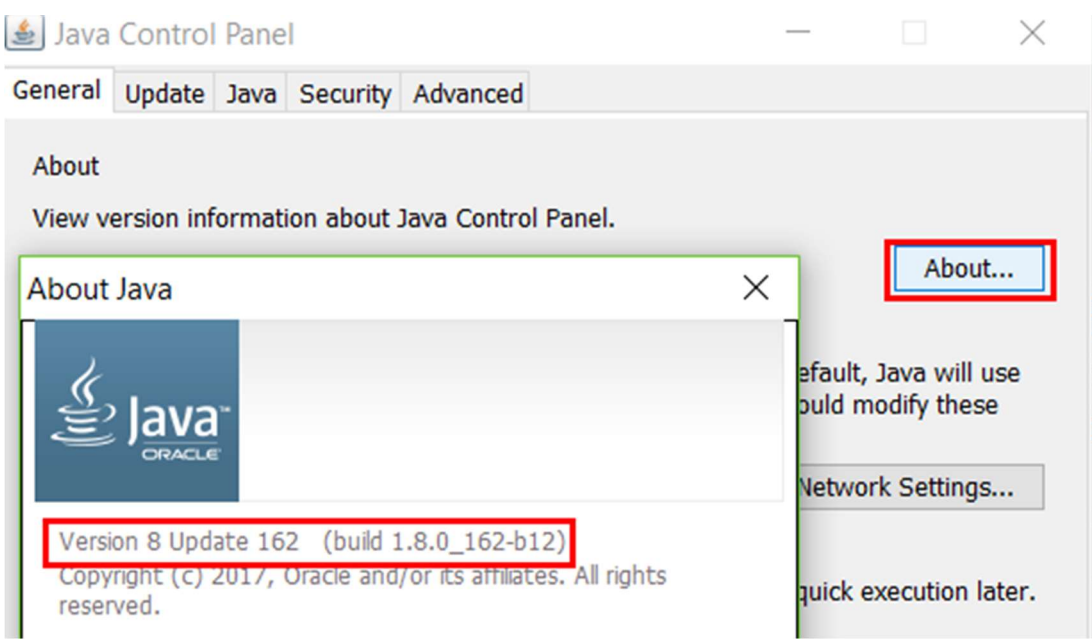